Brasília, 02 de janeiro de 2008.

# **RELATÓRIO DE ATIVIDADES DE PROJETO DE PESQUISA**

Outubro, Novembro, Dezembro/2007

### **Rodrigo de Queiroz Souza**

### FINATEC ELETRONORTE Universidade de Brasília – UnB

### **Modernização da Área de Automação de Processos das Usinas Hidroelétricas de Balbina e Samuel**

#### **1. OBJETIVO**

Descrever as atividades realizadas no projeto de pesquisa, durante o trimestre de outubro a dezembro, inseridas no programa de pesquisa e desenvolvimento tecnológico da empresa de geração e transmissão de energia elétrica, ELETRONORTE, em parceria com a FINATEC e UnB.

## **2. ATIVIDADES REALIZADAS**

As atividades desenvolvidas durante o referido trimestre são divididas basicamente em atividades relacionadas à estruturação do banco de dados, atividades relacionadas à interface gráfica e atividades relacionadas à ampliação do simprebal os demais equipamentos do sistema de mancal, sistema da turbina e sistema do gerador.

#### **Atividade 1: Estruturação do banco de dados**

No dia 23 de outubro foi definido um modelo conceitual do banco de dados, conforme mostrado na figura 1, a seguir. Observa-se que as tabelas que estão num mesmo nível hierárquico estão representadas com a mesma cor. As tabelas são:

- Identificador da lotação (Departamento de Geração Hidráulica): é o nível mais alto da hierarquia, especifica o departamento da Manaus Energia em estudo.
- Identificador de usina (Balbina). Nota-se que o banco de dados fornece a possibiliade de expansão do simprebal para outras usinas, como, Samuel, por exemplo.
- Tabela de Logs: registra o acesso (entradas e saídas) e as ações que os usuários desempenham no programa.
- Tabela de cadastro de usuários: Regula o cadastramento de usuário, permitindo o cadastro apenas de funcionários da Eletronorte e Manaus Energia. Além disso esta tabela permite a verificação de compatibilidade entre usuário e senha durante o login.
- Identificador da unidade geradora hidráulica. Esta tabela especifica um das 5 UGH's.
- KPIs gerais: Define um KPI de disponibilidade para cada unidade geradora.
- Auxiliares da casa de Força. Esta tabela é para aplicação futura, quando os sistemas como o sistema de combate a incêndio e sistema de drenagem da casa de força também forem monitorados e controlados pelo simprebal.
- **Identificador do sistema: São três os sistemas em estudo. Sistema de mancal,** sistema da turbina e sistema do gerador. Por redução de espaço, foi mostrado na figura apenas as tabelas relativas ao sistema de mancal.
- Tabela de valores históricos de tags. Estas tabelas armazenam os valores históricos das tags para que com tais valores seja possível realizar um cálculo de tendência e prevenir a ocorrência de anomalias.
- Tabela de anomalias: registra as falhas e trips (paradas da máquina) para que se desenvolva uma avaliação de saúde (cálculo dos indicadores de desempenho, KPIs) dos equipamentos.
- Tabela de KPIs: registra dados númericos relativos à avaliação das falhas. Tais dados são: severidade, ocorrência, dificuldade de detecção, número de prioridade de risco, tempo médio entre falhas e confiabilidade.
- Tabela de tomadas de decisão: registra a sugestão de manutenção indicada pelo simprebal.

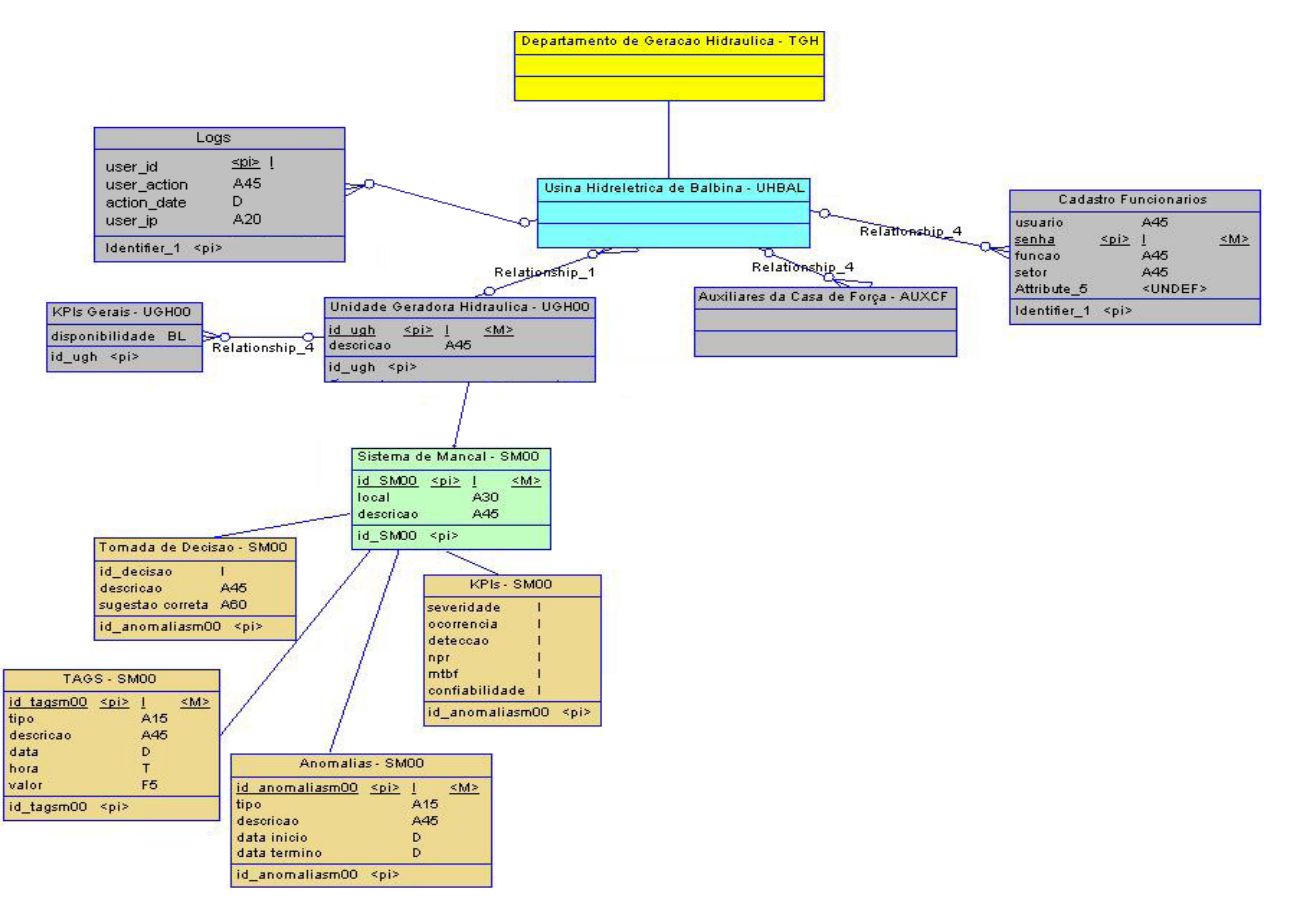

Figura 1: Modelo conceitual do banco de dados

A partir do modelo conceitual, construiu-se o banco de dados utiizando-se a ferramenta mysql gui tools, que se trata de uma interface gráfica para o mysql. As figuras 2 a 5 mostram algumas tabelas construídas.

| MySQL Query Browser - Connection: alvares@ localhost:3306 / simprebal |              |    |                                      |                  |          |                                                     |  |  |  |  |
|-----------------------------------------------------------------------|--------------|----|--------------------------------------|------------------|----------|-----------------------------------------------------|--|--|--|--|
| Arquivo<br>Editar                                                     |              |    | View Query Script Ferramentas Janela | MySQL Enterprise | Ajuda    |                                                     |  |  |  |  |
| ଢ<br>Go back<br>Refresh<br>Next                                       |              |    | <b>SELECT FROM</b> tbl tags gep01 t; |                  |          | Execute +<br>Stop                                   |  |  |  |  |
| <b>O</b> Resultset 1<br>Schemata<br>Bookmarks<br><b>His</b>           |              |    |                                      |                  |          |                                                     |  |  |  |  |
| id_tagsge                                                             | valor tipo   |    | descricao                            | data             | hora     | Ą                                                   |  |  |  |  |
|                                                                       | 0            | 3  | FIT-32 AI1.PV.VALUE                  | 07/03/2007       | 15:22:35 | $\hat{\phantom{a}}$<br>з<br>information schema<br>۰ |  |  |  |  |
| $\overline{c}$                                                        | $-14.587002$ | -3 | LIT-31 AI1.PV.VALUE                  | 07/03/2007       | 15:22:39 | simprebal                                           |  |  |  |  |
| 3                                                                     | 26.127533    | -3 | TIT-31_AI1.PV.VALUE                  | 07/03/2007       | 15:22:39 | tbl_anomalia_gep01                                  |  |  |  |  |
| 4                                                                     | 27.135578    | -3 | TIT-32 AI1.PV.VALUE                  | 07/03/2007       | 15:22:39 | tbl anomalia sme01                                  |  |  |  |  |
| 5                                                                     | 0            | 3  | FIT-32 AI1.PV.VALUE                  | 07/03/2007       | 15:22:35 | tbl anomalia smn01<br>٠                             |  |  |  |  |
| 6                                                                     | $-14.587002$ | -3 | LIT-31 AI1.PV.VALUE                  | 07/03/2007       | 15:22:39 | tbl_anomalia_thp01<br>٠                             |  |  |  |  |
| 7                                                                     | 128          | 3  | FIT-32 AI1.PV.STATUS                 | 07/03/2007       | 15:22:35 | tbl cadastro funcionarios<br>٠                      |  |  |  |  |
| 8                                                                     | 128          | -3 | LIT-31 AI1.PV.STATUS                 | 07/03/2007       | 15:22:35 | tbl decisao gep01<br>٠                              |  |  |  |  |
| 9                                                                     | 128          | 3  | TIT-31 AI1.PV.STATUS                 | 07/03/2007       | 15:22:35 | tbl_decisao_sme01                                   |  |  |  |  |
| 10                                                                    | 128          | 3  | TIT-32 AI1.PV.STATUS                 | 07/03/2007       | 15:22:35 | tbl_decisao_smn01<br>٠                              |  |  |  |  |
| 11                                                                    | 128          | 3  | FIT-32 AI1.PV.STATUS                 | 07/03/2007       | 15:22:35 | tbl decisao thp01<br>٠                              |  |  |  |  |
| 12                                                                    | 128          | -3 | LIT-31 AI1.PV.STATUS                 | 07/03/2007       | 15:22:35 | tbl gep01                                           |  |  |  |  |
| 13                                                                    | 0            | 3  | FIT-32 AI1.PV.VALUE                  | 07/03/2007       | 15:22:35 | tbl_kpis_gep01<br>٠                                 |  |  |  |  |
| 14                                                                    | $-14.587002$ | 3  | LIT-31 AI1.PV.VALUE                  | 07/03/2007       | 15:22:39 | tbl_kpis_gerais<br>tbl kpis sme01                   |  |  |  |  |
| 15                                                                    | 26.127533    | -3 | TIT-31 AI1.PV.VALUE                  | 07/03/2007       | 15:22:39 | ٠<br>tbl_kpis_smn01                                 |  |  |  |  |
| 16                                                                    | 27.135578    | -3 | TIT-32 AI1.PV.VALUE                  | 07/03/2007       | 15:22:39 | tbl kpis thp01                                      |  |  |  |  |
| 17                                                                    | 0            | 3  | FIT-32 AI1.PV.VALUE                  | 07/03/2007       | 15:22:35 | tbl logs<br>٠                                       |  |  |  |  |
| 18                                                                    | $-14.587002$ | 3  | LIT-31 AI1.PV.VALUE                  | 07/03/2007       | 15:22:39 | tbl_sme01                                           |  |  |  |  |
| 19                                                                    | 128          | 3  | FIT-32 AI1.PV.STATUS                 | 07/03/2007       | 15:22:35 | tbl smn01<br>٠                                      |  |  |  |  |
| 20                                                                    | 128          | 3  | LIT-31 AI1.PV.STATUS                 | 07/03/2007       | 15:22:35 | tbl_tags_gep01                                      |  |  |  |  |

Figura 2: Tabela de valores históricos de tags

O campo definido como "tipo" representa a forma como uma tag é lida. O tipo 3 significa que a tag é obtida via OPC.

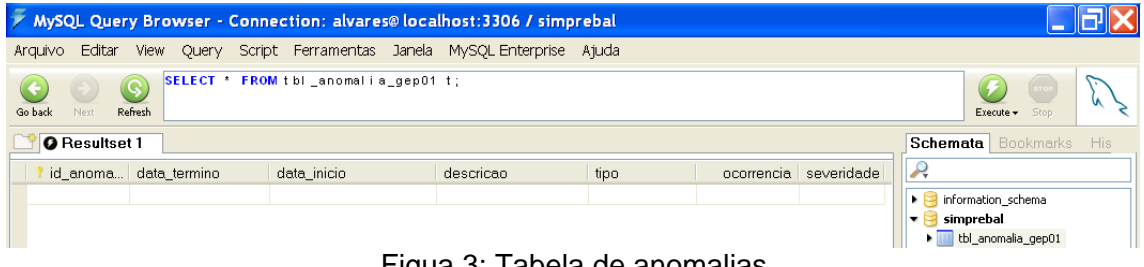

Figua 3: Tabela de anomalias

As tabelas de anomalias ainda não foram preenchidas. Tais tabelas serão obtidas a partir da camanda de diagnóstico das regras de produção.

|                                    | / MySQL Query Browser - Connection: alvares@ localhost:3306 / simprebal |                                |
|------------------------------------|-------------------------------------------------------------------------|--------------------------------|
| Editar<br>Arauivo<br>View<br>Query | Script Ferramentas Janela MySQL Enterprise Ajuda                        |                                |
| G,<br>Refresh<br>Go back<br>Next   | SELECT * FROM tbl_kpis_gep01 t;                                         | 970<br>Execute $\star$<br>Stop |
| <b>O</b> Resultset 1               |                                                                         | Bookmarks His<br>Schemata      |
| severidade<br>ocorrencia           | npr   confiabilida<br>deteccao                                          | mtbf                           |
|                                    |                                                                         | information_schema             |
|                                    | $\Gamma$ $\sim$ $\sim$ 4. Tokalo de l $\Gamma$ Dio                      | simprebal<br>▼                 |

Figura 4: Tabela de KPIs

As tabelas de KPIs também não forma preenchidas. As informações para o cálculo dos KPIs serão obtidas a partir do número de ocorrência de falhas (identificadas pelas regras de produção) e da severidade das falhas (identificadas pelo FMEA).

|                      |     | MySQL Query Browser - Connection: alvares@ localhost:3306 |  |                                     |  |                  |                    |                                      |
|----------------------|-----|-----------------------------------------------------------|--|-------------------------------------|--|------------------|--------------------|--------------------------------------|
| Editar<br>Arquivo    |     | Query<br>View                                             |  | Script Ferramentas Janela           |  | MySQL Enterprise |                    | Ajuda                                |
| Go back<br>Next      |     | Q<br>Refresh                                              |  | SELECT * FROM tbl _decisao_gep01 t; |  |                  |                    | Execute -<br>Stop                    |
| <b>O</b> Resultset 1 |     |                                                           |  |                                     |  |                  |                    | Schemata<br><b>Bookmarks</b><br>His. |
| id decisao           |     | descricao                                                 |  |                                     |  | is correct       |                    |                                      |
|                      |     | DECISAO EDD                                               |  |                                     |  |                  | ᄾ                  | information_schema                   |
|                      |     | DECISAO EDD                                               |  |                                     |  |                  |                    | simprebal                            |
|                      | 3.  | DECISAO EDD                                               |  |                                     |  |                  | tbl_anomalia_gep01 |                                      |
|                      | 4   | DECISAO EDD<br>0                                          |  |                                     |  |                  | tbl_anomalia_sme01 |                                      |
|                      | 5.  | DECISAO EDD<br>0                                          |  |                                     |  |                  | tbl_anomalia_smn01 |                                      |
|                      | ĥ.  | DECISAO EDD                                               |  |                                     |  |                  |                    | tbl_anomalia_thp01                   |
|                      |     | DECISAO EDD                                               |  |                                     |  |                  |                    | tbl_cadastro_funcionarios            |
|                      |     | DECISAO EDD                                               |  |                                     |  |                  |                    | tbl_decisao_gep01                    |
|                      | 9.  | DECISAO EDD<br>n                                          |  |                                     |  |                  |                    | tbl_decisao_sme01                    |
|                      | 10. | DECISAO EDD                                               |  |                                     |  |                  |                    | tbl_decisao_smn01                    |
|                      | 11  | DECISAO EDD                                               |  |                                     |  |                  |                    | tbl decisao thp01                    |

Figura 5: Tabela de tomada de decisão

A tomada de decisão é o resultado final das regras de produção. O campo is\_correct da tabela é preenchido com "1" se o usuário do simprebal marcar a sugestão de tomada de decisão como útil e "0" se a sugestão não for útil ou estiver equivocada. Tais marcações permitem avaliar o desempenho do simprebal.

### **Atividade 2: Interface gráfica**

Durante o último trimestre o simprebal web ganhou uma página de acesso escrita em linguagem php e html. Tal página permite o usuário acessar informações como descrição do sistema; históricos de anomalias e de decisões; além de índices de performance (kpis) e acesso ao sinótico para monitoração em tempo real. As figuras 6 a 11 mostram as páginas html.

A tela inicial (figura 8) mostra uma breve explicação dos objetivos do sistema e da funcionalidade de cada painel do sinótico. Os três botões a esquerda apresentam, respectivamente, uma explicação sobre a forma de padronização dos códigos de decisão (tais códigos são mostrados na tela do sinótico), uma ilustração das tags monitoradas bem como os sistemas aos quais pertencem, e, por fim, o acesso ao sinótico.

A tela de apresentação do sistema (figura 9) permite compreeender o simprebal e sua arquitetura OSA-CBM, de sete camadas. Esta tela mostra a metodologia de concepção do sistema e os botões a esquerda mostram uma explicação sobre a arquitetura de sete camadas e a descrição da árvore de falhas do sistema. A árvore de falhas é uma técnica que mostra uma hierarquia de sintomas, de um conjunto específico de equipamentos, que conduzem a falhas primárias (ou eventos básicos). Esta técnica é bastante utilizada para facilitar os diagnósticos de falhas, ou seja, identificar a possível causa de uma determinada falha.

A tela de históricos (figura 10) permite ao usuário consultar determinados eventos (anomalias ou decisões) durante um intervalo de tempo escolhido. Esta tela ainda está em construção. Futuramente, ela consultará as tabelas de anomalias e decisões de um determinado equipamento no banco de dados do simprebal e retorná valores dentro de um intervalo de tempo escolhido.

A tela de KPIs também faz consulta ao banco de dados e também está em construção. Dado um sistema ou equipamento, escolhido pelo usuário, e um determinado tipo de KPI, esta tela retornará os valores dos KPIs de qualidade, confiabilidade ou disponibilidade, conforme desejado.

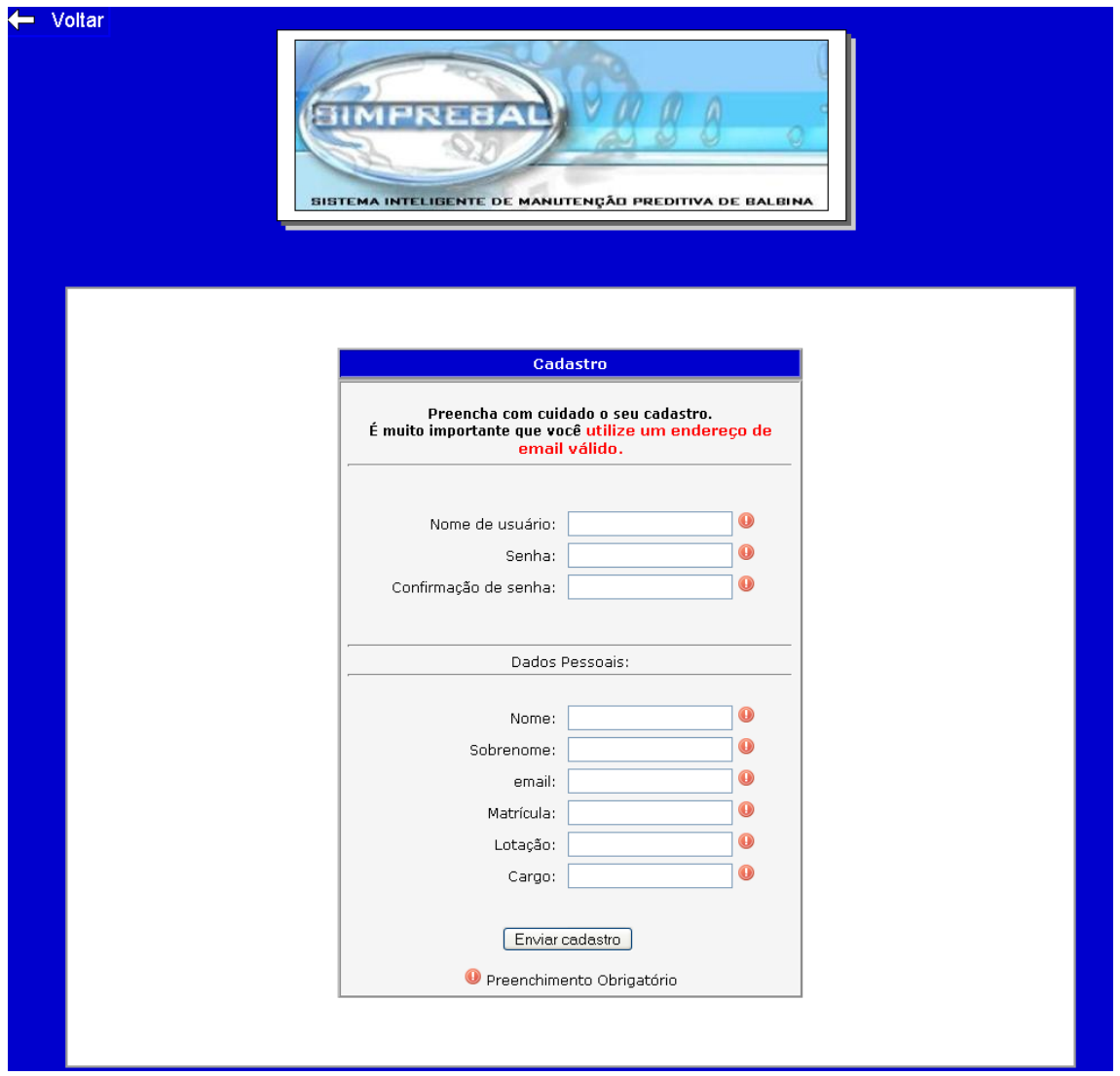

Figura 6: Tela de cadastro de usuários

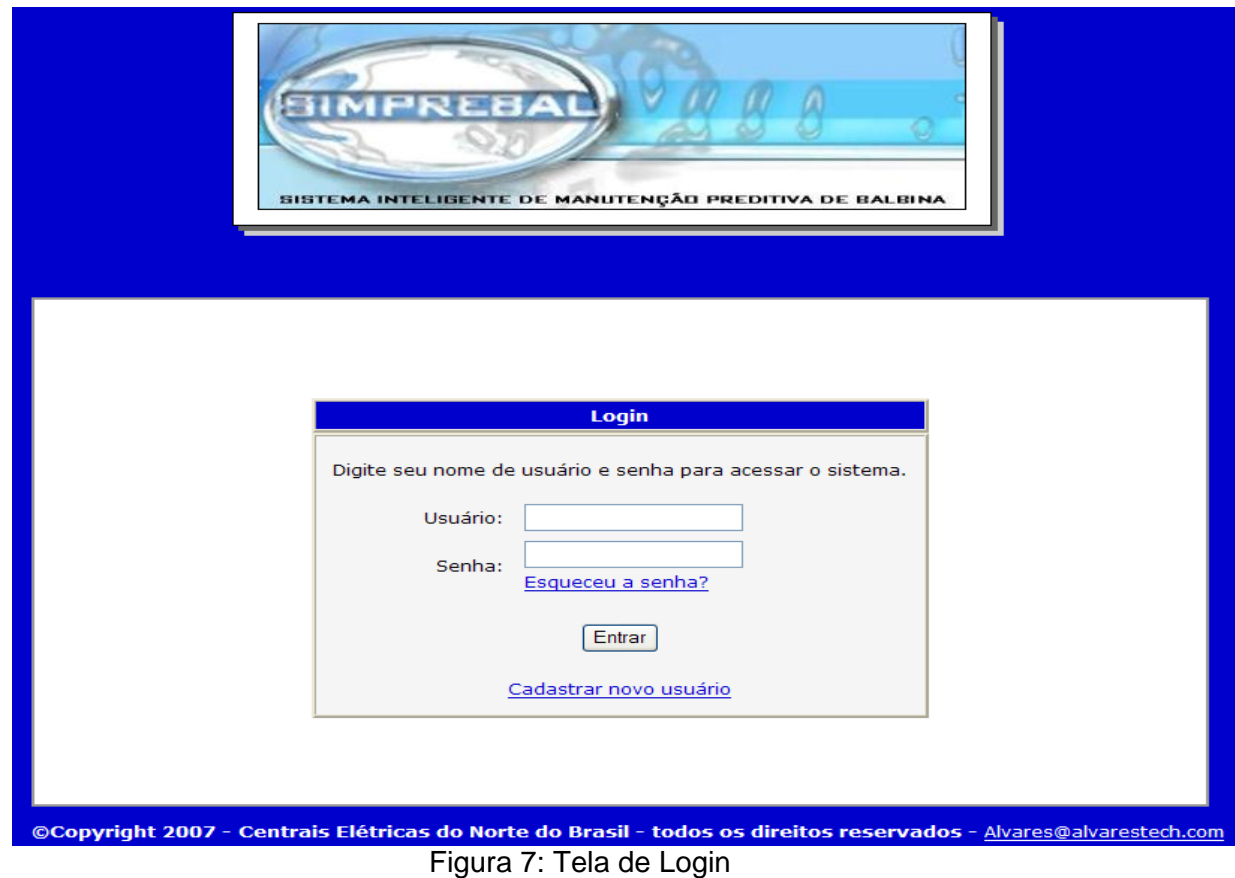

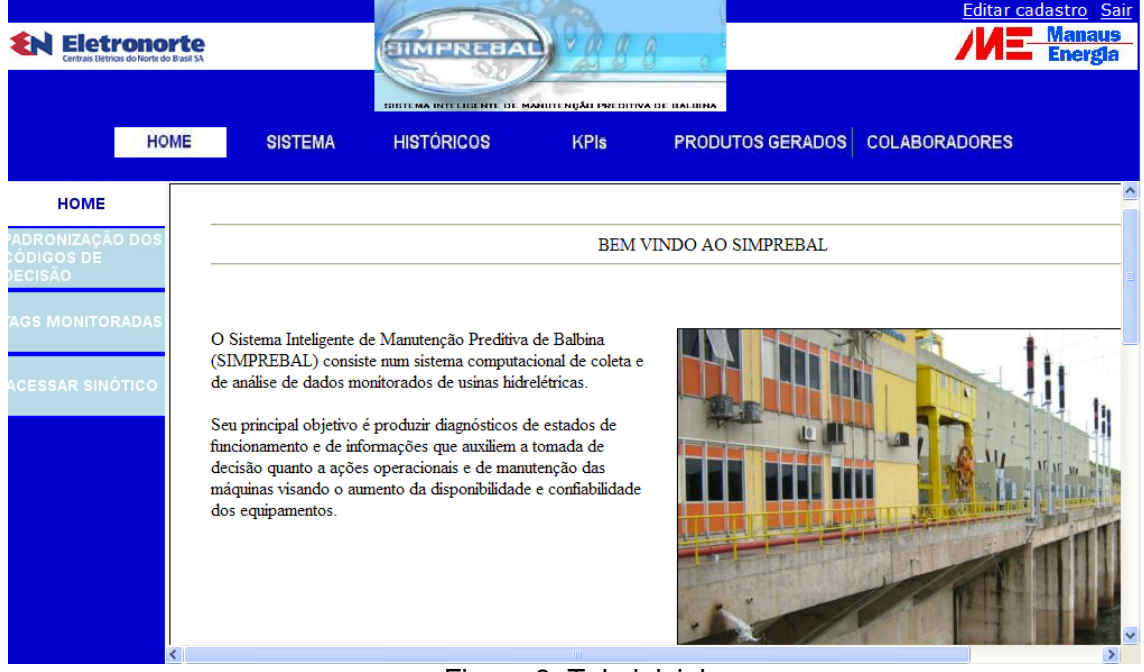

Figura 8: Tela inicial

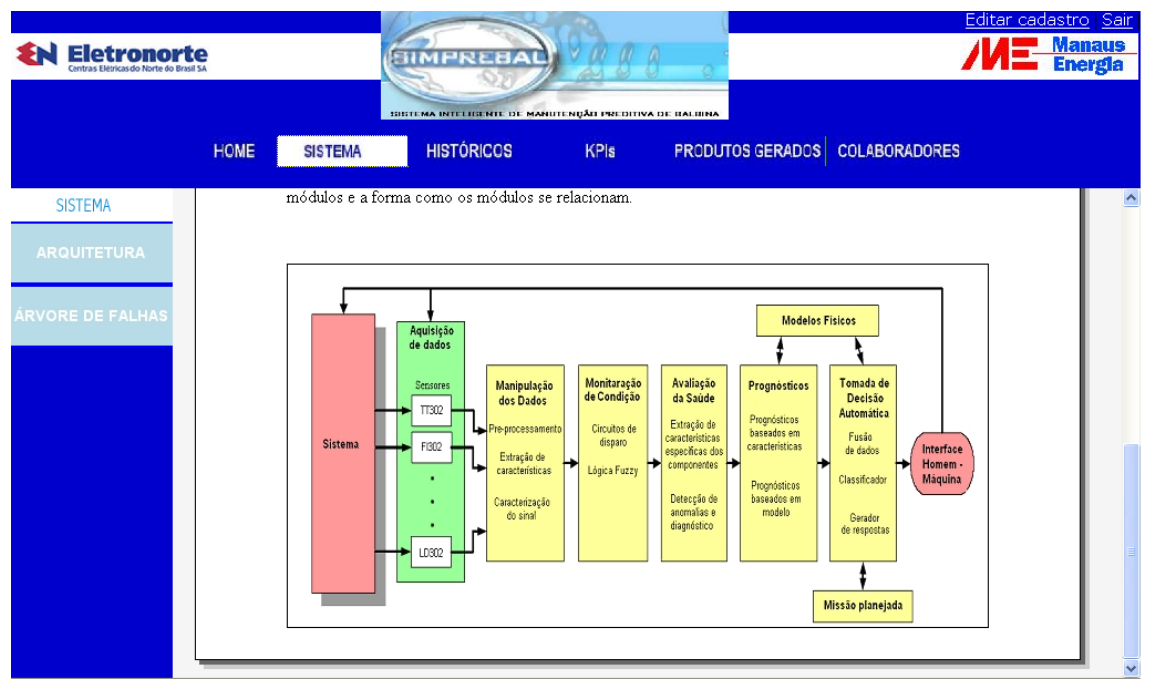

Figura 9: Tela de apresentação do sistema

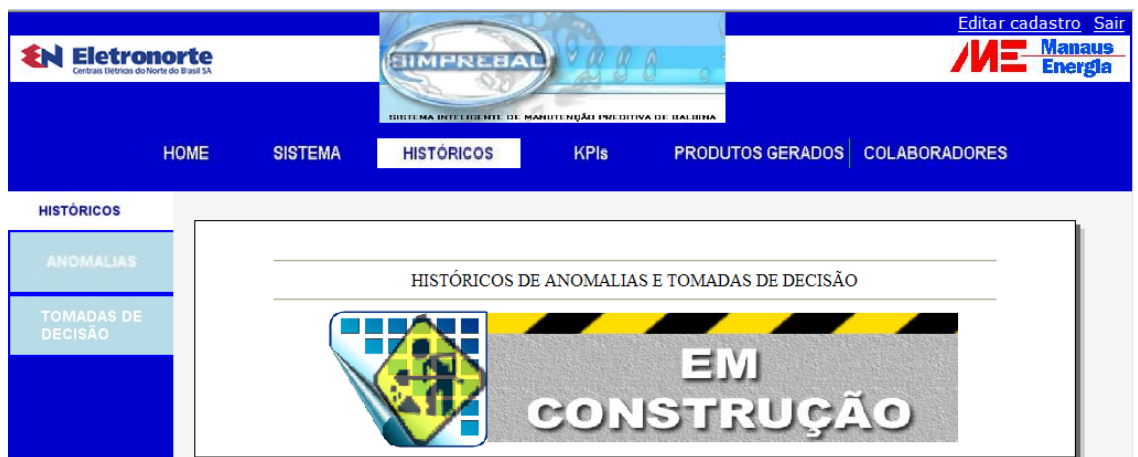

Figura 10: Tela de apresentação dos históricos de anomalias e de tomadas de decisão

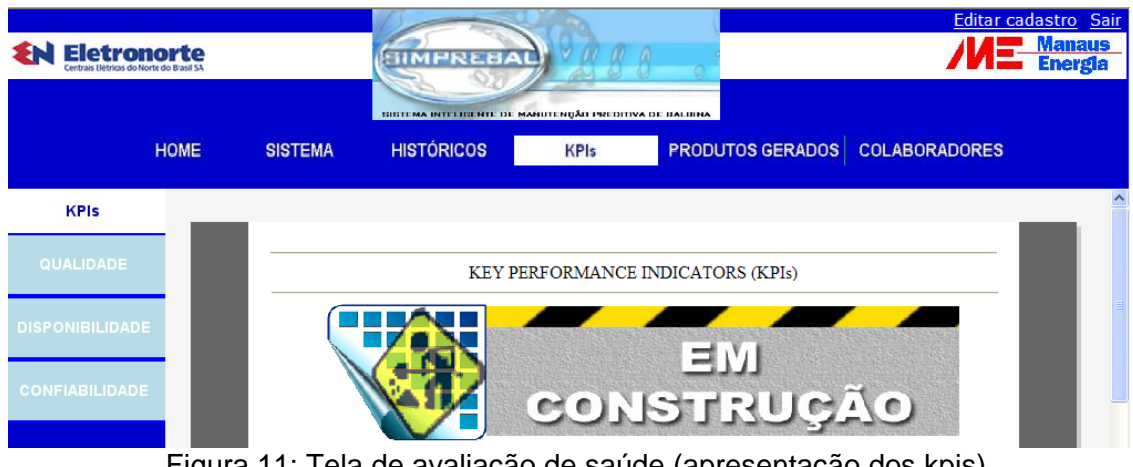

Figura 11: Tela de avaliação de saúde (apresentação dos kpis)

#### **Atividade 3: Ampliação do simprebal para outros equipamentos do sistema de mancal**

As regras de produção, que anteriormente se referiam apenas ao mancal guia da turbina, forma ampliadas para os outros equipamentos do sistema de mancal (mancal combinado e mancal guia do gerador. Várias anomalias, diagnósticos e códigos de tomadas de decisão foram adicionados, e a estrutura de saída das regras foi alterada. Agora, além do código de falha, da cor indicativa de falha ou defeito, do grupo de interesse para o qual será manda email e do nome do arquivo de email, as novas regras mostram o nome do tabela aonde será armazenada uma decisão ou uma anomalia, facilitando deste modo a inserção de dados no banco de dados.

Há uma previsão de se extender o simprebal para outros sistemas além do sistema de mancal, como o sistema do gerador e o sistema da turbina. Pensando nessa futura ampliação, as figuras do sinótico foram modificadas. A nova figura (Figura 12) compreende o sistema de mancal (mancal guia inferior, mancal guia superior e mancal combinado), o sistema do gerador (gerador elétrico principal e sistema de resfriamento do gerador), o sistema do turbina (sistema de adução e descarga, sistema de vedação do eixo, sistema de drenagem da tampa e sistema de regulação de velocidade).

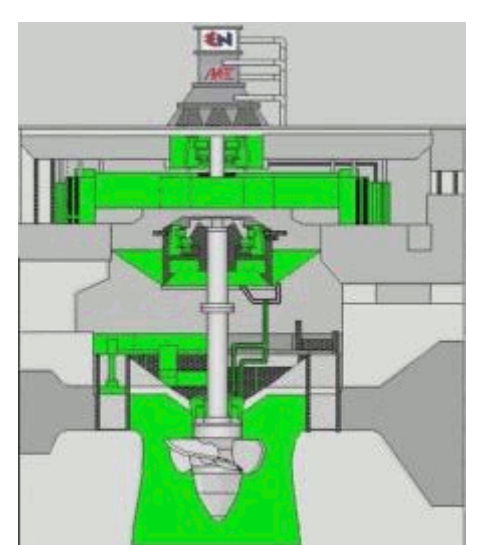

Figura 12: Unidade geradora hidráulica totalmente monitorada.

## **3. REFERÊNCIAS BIBLIOGRÁFICAS**

HELMAN, H.; ANDERY, P. R. P., "Análise de Falhas (Aplicação dos Métodos de FMEA – FTA)", Série Ferramentas da Qualidade – Volume 11, Belo Horizonte:

MANAUS ENERGIA, [on line] Disponível no endereço < http://www.manausenergia.gov.br > Acessado em: 20/03/2007.

MOUBRAY, J., "RCM II – Reliability Centered Maintenance", 2ª edição, New York: Industrial Press Inc, 1997.

SCARPIN, C. A., "Análise Sistêmica de Falhas", Editora Desenvolvimento Gerencial, 1999.

SIQUEIRA, I. P., "Manutenção Centrada na Confiabilidade – Manual de Implementação", Qualitymark, Rio de Janeiro, 2005.

Rodrigo de Queiroz Souza – Aluno do curso de Sistemas Mecatrônicos – UnB

Prof. Alberto José Álvares – ENM/UnB (Orientador)